# **BAB III**

# **METODOLOGI PENELITIAN**

## **3.1 Prosedur Penelitian**

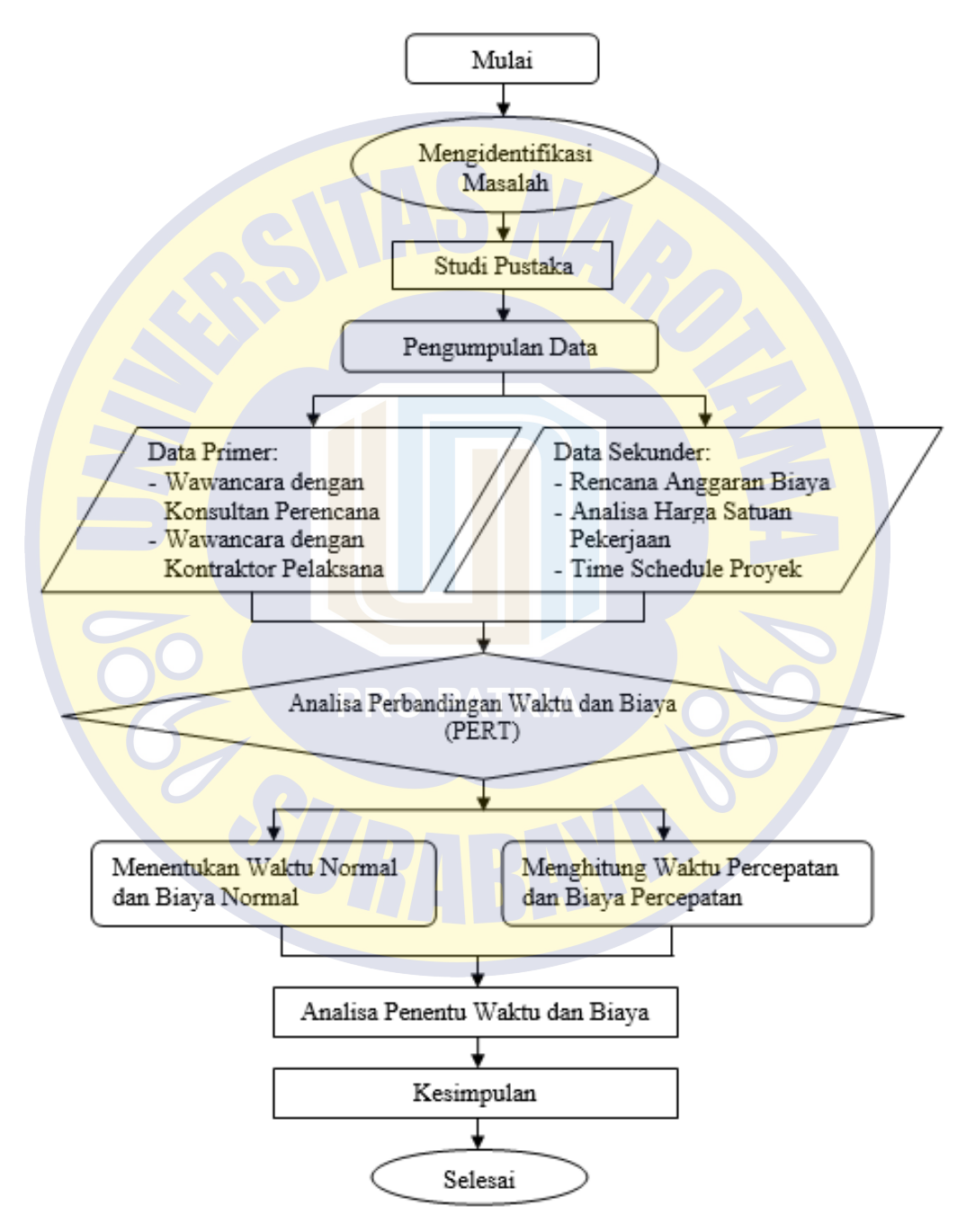

**Gambar 3.1 Diagram Alir Metodologi**

# **3.2 Objek Penelitian**

Objek penelitian ini adalah pembangunan Gedung SMPN 61 (3 lantai) Surabaya. Beberapa alasan yang mendasari pemilihan objek penelitian ini di antaranya adalah menyediakan sarana dan prasarana bagi mahasiswa atau mahasiswi yang memadai dan terintegritas, proyek ini belum dijadikan objek penelitian dengan judul yang sama sebelumnya, serta peneliti telah mendapatkan izin dari pihak Pejabat Pembuat Komitmen dan Kontraktor Pelaksana. Adapun deskripsi proyek secara lengkap sebagai berikut :

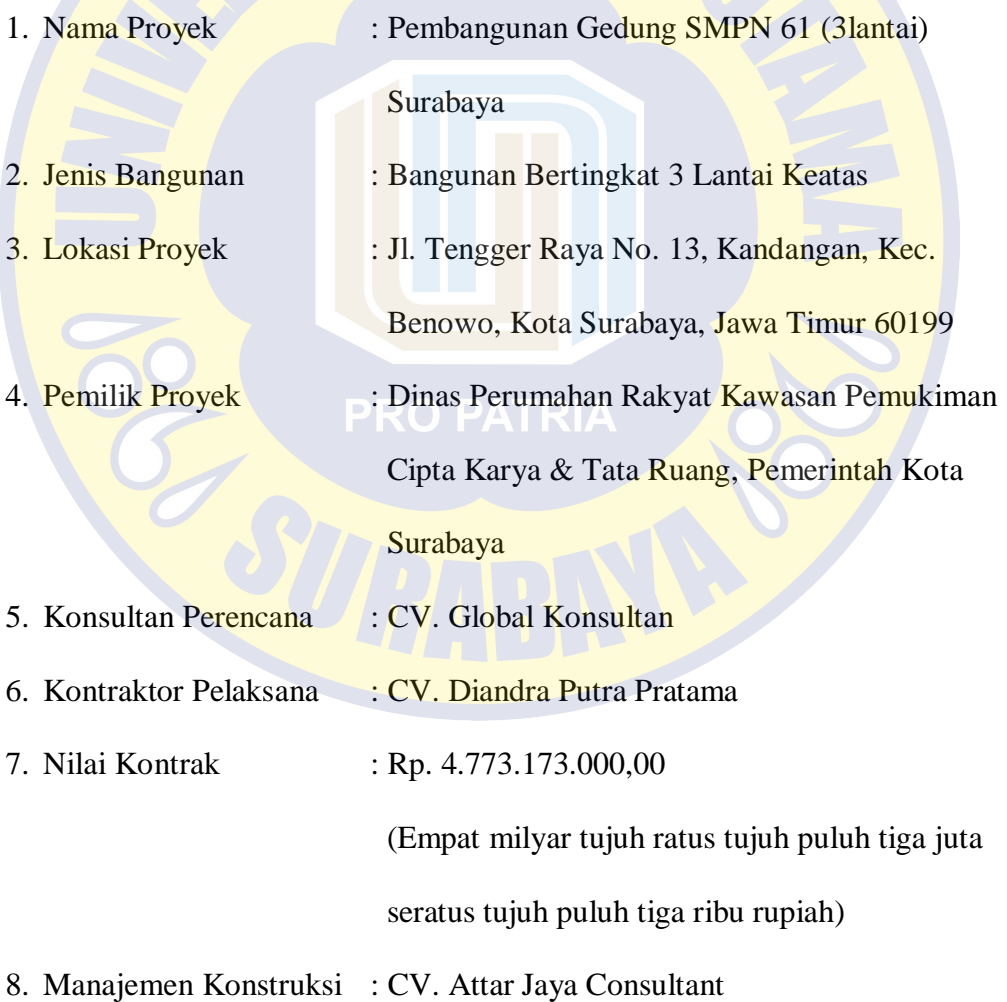

# **3.3 Lokasi Penelitian**

Lokasi yang akan digunakan untuk objek Penelitian/Riset ini adalah proyek Pembangunan Gedung SMPN 61 (3 lantai) Surabaya, yang beralamat di Jl. Tengger Raya No.13, Kandangan, Kecamatan Benowo, Kota Surabaya, Jawa Timur 60199.

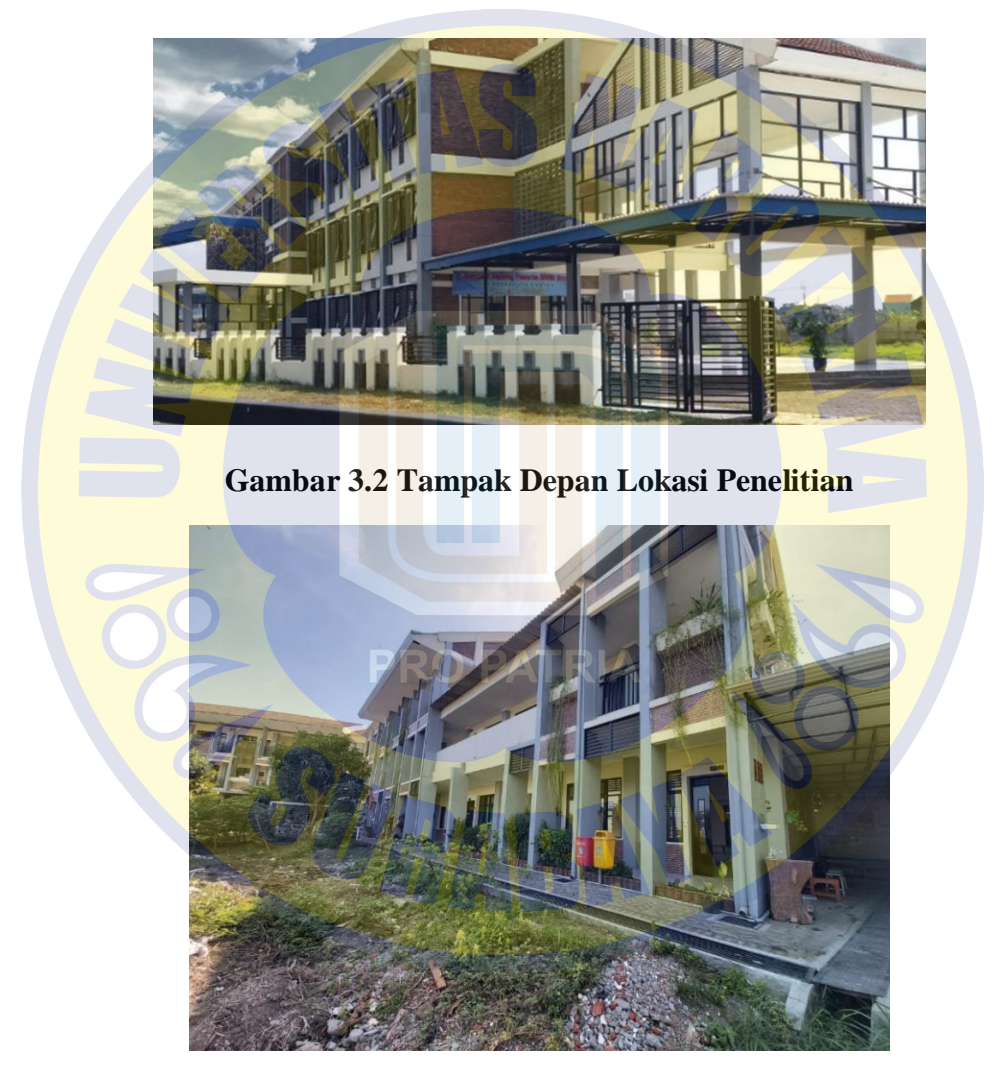

**Gambar 3.3 Lokasi Yang Akan Dibangun**

### **3.4 Tahapan dan Prosedur Penelitian**

Sebuah penelitian dapat dikerjakan dengan baik apabila telah dilakukan rencana tahapan pelaksanaan dan prosedur pada analisis yang benar. Oleh karena itu, ada beberapa tahapan pelaksanaan dan prosedur penelitian:

- 1. Di dalam sebuah penelitian akan dilakukan kegiatan usaha pencarian, penyelidikan terhadap pengetahuan baru dari pengetahuan yang timbul. Dan penelitian ini dilaksanakan bertujuan untuk mengetahui bagaimana agar bisa menentukan waktu dan biaya yang optimal pada situasi dan kondisi ketika diperlukannya percepatan waktu dengan menggunakan metode PERT pada proyek Pembangunan Gedung SMPN 61 (3 lantai) Surabaya, Jawa Timur. Dalam proyek konstruksi percepatan adalah upaya yang akan dilakukan agar terhindar dari keterlambatan proyek secara keseluruhan. Sehingga penyelesaian pada proyek akan sesuai dengan apa yang telah diharapkan. Dan untuk data yang akan dikumpulkan melalui tinjauan data yang aktual dari kontraktor.
- 2. Data primer, yaitu data yang diperoleh secara langsung oleh peneliti di lapangan berupa wawancara dengan project manager yang mewakili pihak kontraktor pelaksana CV. Diandra Putra Pratama untuk menentukan permasalahan proyek konstruksi. Ada pula, data primer lain yang berupa gambaran-gambaran Terkait kondisi di lapangan secara langsung pada proyek Pembangunan Gedung SMPN 61 (3 lantai) Surabaya yang bertujuan menyediakan sarana dan prasarana bagi mahasiswa atau mahasiswi yang memadai dan terintegritas.
- 3. Data sekunder berupa Gambar Kerja Proyek, *time schedule* proyek dan rencana anggaran biaya (RAB). Data sekunder ini bertujuan untuk pembuatan laporan. Adapun langkah dalam mengumpulkan data dilakukan

dengan cara membaca jurnal, melihat informasi yang berkaitan dengan percepatan waktu dengan menggunakan metode PERT yang ada di internet, membaca buku literatur dan membaca penelitian terdahulu yang ada kaitannya dengan penelitian yang sedang dikerjakan atau dilakukan.

4. Analisis dan perhitungan dalam percepatan dengan aplikasi program dan metode. Mencari pekerjaan yang berada dalam di jalur kritis yang akan dilakukan percepatan yang berpotensi meningkatkan biaya satuan waktu yang terkecil.

# **3.5 Teknik Pengumpulan Data**

Teknik pengumpulan data adalah cara yang digunakan oleh peneliti untuk mengumpulkan data. Data dalam penelitian ini diperoleh menggunakan dengan cara wawancara, dimana pengumpulan data dengan tanya jawab yang dilakukan dengan project manager dari pihak kontraktor pelaksana proyek Pembangunan Gedung SMPN 61 (3 lantai) Surabaya, yaitu CV. Diandra Putra Pratama untuk menentukan permasalahan proyek konstruksi.

Pengumpulan pada sumber data dari pihak instansi dari suatu pelaksanaan proyek kontruksi akan diperlukan beberapa analisa yang lebih teliti. Semakin rumit permasalahan yang akan dihadapi di lapangan, semakin kompleks pula analisis yang akan dilakukan. Agar dapat menganalisis permasalahan dengan baik diperlukan suatu data, teori dasar konsep dan alat bantu yang cukup memadahi sehingga kebutuhan data akan dapat terpenuhi. Pada umumnya, dalam proses ini sangat banyak manfaatnya untuk evaluasi optimasi waktu dan biaya seluruhnya.

#### **3.5.1 Tahap Pengumpulan Data**

Tahap pengumpulan data mempunyai tujuan agar menentukan parameter yang akan dibutuhkan dalam pengumpulan data dan langkah yang dilakukan yaitu sebagi berikut:

- 1. Merumuskan tujuan pengumpulan data, yang nantinya dapat dianalisis sesuai dengan tujuan penelitian yang dilakukan.
- 2. Menentukan parameter data, penelitian menggunakan parameter data sekunder (RAB), analisa harga satuan dan *time schedule*.
- 3. Menentukan metode pengumpulan data, adalah metode observasi dimana melakukan pengumpulan data dengan cara mengamati secara langsung pada objek serta melakukan pencatatan data yang diinginkan.

## **3.5.2 Sumber Data**

Adapun Data sekunder digunakan sebagai sumber data dalam melakukan penelitian. Data – data yang didapatkan dari sumber data sekunder adalah:

1. Rencana Anggaran Biaya (RAB)

Sebelum memulai proyek, hendaknya terlebih dahulu diperkirakan secara perhitungan biaya yang akan dikeluarkan dalam RAB, yang memuat *real cost* dari proyek yang dikerjakan. Dari data RAB ini dapat diketahui detail pekerjaan, volume pekerjaan, harga satuan upah tenaga kerja dan jenis dan mutu bahan (material) yang akan digunakan.

2. Penjadwalan (*Time Schedule*)

Dari data *time schedule* ini dapat diketahui urutan pelaksanaan pekerjaan, durasi setiap aktivitas pekerjaan, bobot dari pekerjaan yang dilaksanakan dan waktu pelaksanaan pekerjaan pada proyek.

#### **3.6 Analisis Data**

Analisis data dilakukan dengan menggunakan bantuan dari beberapa program yaitu *Microsoft Project*, Metode PERT dan *Microsoft Excel*. Dengan cara menginputkan data-data yang berhubungan untuk dianalisis ke dalam program *Microsoft Project*, maka nantinya akan dikalkulasikan secara otomatis sesuai dengan rumus kalkulasi yang telah dibuat oleh program tersebut. Maka hasil penginputan data yaitu berada pada lintasan kritis. Langkah selanjutnya akan dianalisis setiap kegiatan pekerja yang berada pada lintas kritis dengan menggunakan metode PERT. Penambahan jam kerja lembur dan tenaga kerja dan juga dibantu dengan *Microsoft Excel* agar mempermudah analisis dan perhitungan. Dan hasil dari analisis adalah percepatan durasi dan biaya.

# **3.6.1 Penggunaan** *Microsoft Project*

*Microsoft Project* memang ditujukan untuk manajemen proyek sehinggga pada orang-orang yang berkecimpung dalam bidang manajemen proyek saja yang mengenal program *Microsoft Project* ini secara mendalam. *Microsoft Project* merupakan suatu program komputer yang banyak digunakan untuk menyusun rencana kerja sebuah proyek konstruksi. Hal-hal yang perlu dilakukan bila memiliki sebuah proyek adalah :

- 1. Melakukan perencanaan dan penjadwalan, serta pelibatan pihak-pihak yang berkompeten dalam proyek tersebut.
- 2. Setelah itu masuk ke dalam proses penentuan jenis-jenis pekerjaan (*Task*),

sumber daya yang diperlukan (*Resources*) baik sumber daya manusia maupun material, biaya yang diperlukan (*cost*), juga jadwal kerja (*schedule*) kapan pekerjaan dimulai dan kapan pekerjaan sudah harus selesai. Jika semua hal tersebut telah ditentukan dan disetujui oleh semua pihak maka kita telah mempunyai rencana dasar (*Baseline*).

3. Selanjutnya rencana tersebut harus dijalankan dan perkembangannya harus terus dipantau dalam sebuah tahapan *Tracking*. Apabila pekerjaan belum selesai maka harus dilakukan penjadwalan ulang (*Rescheduling*).

Dengan *Microsoft Project* dapat memperoleh rincian seluruh komponen kerja secara detail. Program *Microsoft Project* memiliki beberapa macam tampilan salah satunya adalah *Gantt Chart View*.

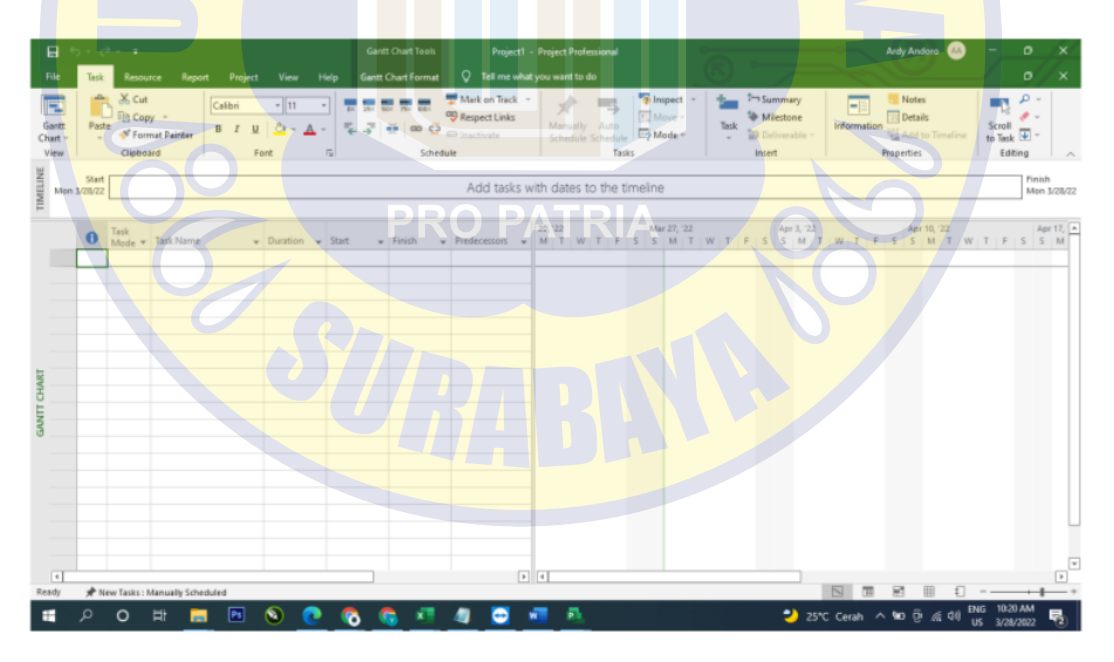

**Gambar 3.4 Tampilan** *Gantt Chart View*

Sebelum langkah ini dilaksanakan, data dari proyek dibutuhkan untuk mengisi data sesuai dengan lembar kerja yang ada pada *Microsoft Project*. Berikut langkah-langkah yang harus dilakukan untuk memasukkan data dalam *Microsoft Project*, yaitu :

1. Buka Lembar Baru

Sebelum membuka lembar baru, pastikan aplikasi *Microsoft Project* terinstalasi dengan baik agar tidak terjadi *crash* pada saat memasukkan data pada aplikasi tersebut.

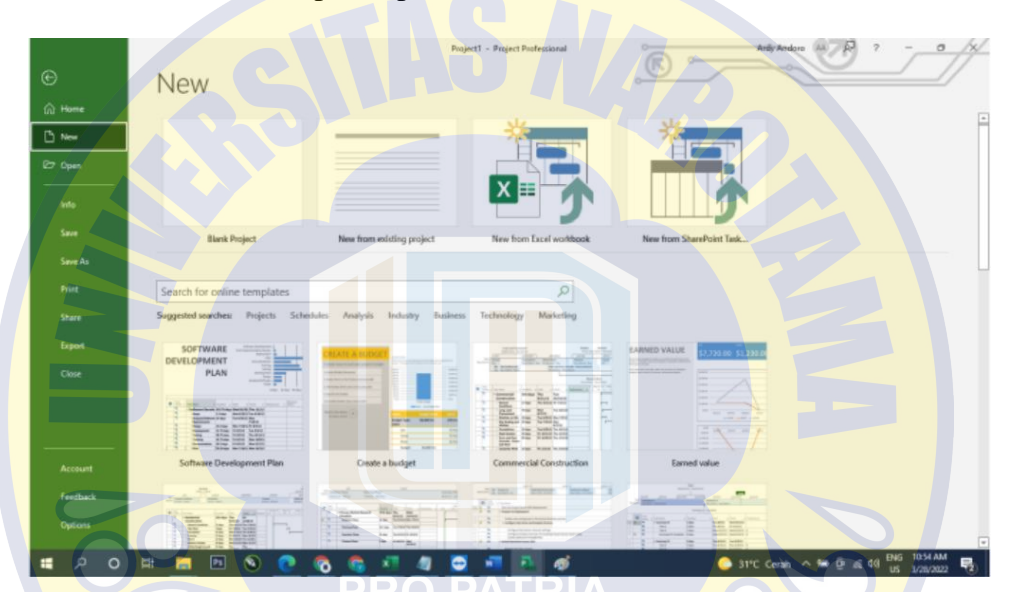

**Gambar 3.5 Tampilan Buka Lembar Baru**

| File<br>E                | Task.                       | Resource Report Project<br>$\rightarrow X$ Cut                | Calibri A | View.<br>$-111.$   | Help       | 開眼家庭     | Gantt Chart Format Q Tell me what you want to do<br>Mark on Track v                                                                                                    |       |                                               | <sup>1</sup> Inspect v            |                  | 1-Summary                                              | Œ                  | <b>Nates</b>                        |                           |        | $\sigma$<br>$\blacksquare$                                        |                       |
|--------------------------|-----------------------------|---------------------------------------------------------------|-----------|--------------------|------------|----------|----------------------------------------------------------------------------------------------------|-------|-----------------------------------------------|-----------------------------------|------------------|--------------------------------------------------------|--------------------|-------------------------------------|---------------------------|--------|-------------------------------------------------------------------|-----------------------|
| Gardt<br>Chart -<br>View | $p_{\text{anti}}$<br>$\sim$ | <b>Sin Copy</b> -<br><sup>N</sup> Format Painter<br>Clipboard | B         | Fant               | $\sqrt{2}$ | Schedule | <b>Respect Links</b><br>$\begin{array}{ c c c c c }\hline \mathbb{L} & \mathsf{d}\mathbb{R} & \mathsf{d}\mathbb{R} & \mathsf{d}\mathbb{R} & \mathsf{d}\mathbb{R} & \mathsf{d}\mathbb{R} \\ \hline \mathbb{L} & \mathsf{d}\mathbb{R} & \mathsf{d}\mathbb{R} & \mathsf{d}\mathbb{R} & \mathsf{d}\mathbb{R} & \mathsf{d}\mathbb{R} & \mathsf{d}\mathbb{R} & \mathsf{d}\mathbb{R} \\ \hline \mathbb{L} & \mathsf{d}\mathbb{R} & \mathsf{d}\mathbb{R} & \mathsf{d}\$ |       | Manually [Auto]<br>Schedule Schedule<br>Tasks | <b>No</b> Moke<br><b>E</b> y Made | Tarrik<br>÷      | <sup>4</sup> Milestone<br><b>Deliverable</b><br>intert | <b>Information</b> | <b>Details</b><br><b>Properties</b> | <b>Kg</b> Add to Timeline | 78     | $\sigma$ .<br>$\frac{\text{Second}}{\text{to Tank}} =$<br>Editing |                       |
| Mon 3/28/22              | Start                       |                                                               |           |                    |            |          | Add tasks with dates to the timeline                                                                                                    |       |                                               |                                   |                  |                                                        |                    |                                     |                           |        |                                                                   | Finish<br>Mon 3/28/22 |
|                          | $\theta$                    | Task<br>Mode = Task Name                                      |           | v Duration v Start |            | - Finish | - Predecessors - MITIWITIFISSMITWITIFSSMITWITIFISSMITWITIFISSMI                                                                                                    |       |                                               |                                   | 20, 22 Apr 3, 22 |                                                        |                    |                                     | Apr 10, '22               |        |                                                                   | Apr 17, [ -           |
|                          |                             |                                                               |           |                    |            |          |                                                                                                    |       |                                               |                                   |                  |                                                        |                    |                                     |                           |        |                                                                   |                       |
|                          |                             |                                                               |           |                    |            |          |                                                                                                    |       |                                               |                                   |                  |                                                        |                    |                                     |                           |        |                                                                   |                       |
|                          |                             |                                                               |           |                    |            |          |                                                                                                    |       |                                               |                                   |                  |                                                        |                    |                                     |                           |        |                                                                   |                       |
|                          |                             |                                                               |           |                    |            |          |                                                                                                    |       |                                               |                                   |                  |                                                        |                    |                                     |                           |        |                                                                   | $\overline{r}$        |
| $\epsilon$<br>Ready      |                             | * New Tasks : Manually Scheduled                              |           |                    |            |          |                                                                                                    | $ + $ |                                               |                                   |                  |                                                        | <b>N</b> 田         | $\mathbb{R}^n$                      | 田                         | $\Box$ |                                                                   | ⊓                     |

**Gambar 3.6 Tampilan Awal Lembar Baru**

# 2. Input Data Pekerjaan

Setelah data telah diperoleh, selanjutnya masukkan semua data setiap item pekerjaan ke dalam lembar kerja (*tab*) bernama *Task*.

|                               | 日 ちゃぴゃす          |                                                                                                    | <b>Gantt Chart Tools</b>                                                                                                    | Project2 - Project Professional             |                                    |                                                                                              | <b>Ardy Andoro</b>                                                                  | $\circ$                                                    |                 |
|-------------------------------|------------------|----------------------------------------------------------------------------------------------------|----------------------------------------------------------------------------------------------------|---------------------------------------------|------------------------------------|----------------------------------------------------------------------------------------------|-------------------------------------------------------------------------------------|------------------------------------------------------------|-----------------|
| File                          |                  | <b>Report</b><br>View<br>Help<br>Project<br>Resource                                                               | <b>Gantt Chart Format</b>                                                                                                    | $Q$ Tell me what you want to do             |                                    |                                                                                              |                                                                                     |                                                            | $\sigma$        |
| E<br>Gardt<br>Chart -<br>View | Paute            | X Cut<br>$-10$<br>Arial<br>$E_{\rm B}$ Copy $\sim$<br>$\mathbf{B}$<br>S' Format Painter<br>Clipboard<br>Fort<br>n. | Mark on Track<br><b>OD</b> Respect Links<br>q.<br>$\frac{\pi}{4}$ $\frac{46}{10}$ cm $\frac{\pi}{42}$ $\frac{1}{\pi}$ inactivate<br>Schedule | Manually Auto<br>Schedule Schedule<br>Tacks | To impect v<br>F. Move -<br>Mode - | 1-1 Summary<br><sup>1</sup> Milestone<br>Task<br><b>IB</b> Deferentile v<br>$\sim$<br>Insert | Notes<br>Π<br><b>Details</b><br>Information<br>Add to Timeline<br><b>Properties</b> | <b>MA</b><br>Scroll<br>to Task $\boxed{\Phi}$ -<br>Editing | $\rho$ .<br>. . |
| Start                         |                  |                                                                                                    |                                                                                                    |                                             |                                    |                                                                                              |                                                                                     |                                                            | Finish          |
| Mon 3/28/22                   |                  |                                                                                                    |                                                                                                    | Add tasks with dates to the timeline        |                                    |                                                                                              |                                                                                     |                                                            | Mon 3/28/22     |
|                               |                  |                                                                                                    |                                                                                                    |                                             |                                    |                                                                                              |                                                                                     |                                                            | Apr 17,   a     |
| $\theta$                      | Task<br>$Mode =$ | <b>Task Name</b><br>- Duration - Start                                                                             | · Finish<br>$\bullet$ Predecessors $\bullet$                                                                                                 | 20, 22<br>$M$ : T: W: T: F: S S M: T        | Mar 27, 22                         | Apr 3, '22<br>W.T.FILS<br>$M$ : $T$ : $W$ : $T$<br>$\overline{\phantom{a}}$                  | Apr 10, '22<br>FSSMITWIT                                                            | F:5                                                        | $5$ M           |
|                               | ۰                | PEKERJAAN.<br><b>PERSIAPAN</b>                                                                                     |                                                                                                    |                                             |                                    |                                                                                              |                                                                                     |                                                            |                 |
|                               | 办                | Perigukuran & bawplar                                                                                              |                                                                                                    |                                             |                                    |                                                                                              |                                                                                     |                                                            |                 |
|                               | 沥                | Air kerja dan listrik ker                                                                                          |                                                                                                    |                                             |                                    |                                                                                              |                                                                                     |                                                            |                 |
|                               | 赤                | Direksi kit                                                                                                    |                                                                                                    |                                             |                                    |                                                                                              |                                                                                     |                                                            |                 |
|                               |                  |                                                                                                    |                                                                                                    |                                             |                                    |                                                                                              |                                                                                     |                                                            |                 |
|                               |                  | PEKERJAAN TANAH                                                                                                    |                                                                                                    |                                             |                                    |                                                                                              |                                                                                     |                                                            |                 |
|                               | n                | Galian persiapan pond                                                                                              |                                                                                                    |                                             |                                    |                                                                                              |                                                                                     |                                                            |                 |
| x                             | 办                | Galian pondasi poer &                                                                                              |                                                                                                    |                                             |                                    |                                                                                              |                                                                                     |                                                            |                 |
|                               |                  | Urug kembali bekas g                                                                                               |                                                                                                    |                                             |                                    |                                                                                              |                                                                                     |                                                            |                 |
|                               |                  | Lantai kerja 5 cm baw                                                                                              |                                                                                                    |                                             |                                    |                                                                                              |                                                                                     |                                                            |                 |
| 11                            |                  | Urug pasir 10 cm baw                                                                                               |                                                                                                    |                                             |                                    |                                                                                              |                                                                                     |                                                            |                 |
| 12                            |                  | Urug sirtu peninggian I.                                                                                           |                                                                                                    |                                             |                                    |                                                                                              |                                                                                     |                                                            |                 |
| 13                            | 赤                | Urug pasir bawah lant:                                                                                             |                                                                                                    |                                             |                                    |                                                                                              |                                                                                     |                                                            |                 |
| 14.                           |                  |                                                                                                    |                                                                                                    |                                             |                                    |                                                                                              |                                                                                     |                                                            |                 |
| 15                            | ÷                | <b>PEKERJAAN PONDA</b>                                                                                             |                                                                                                    |                                             |                                    |                                                                                              |                                                                                     |                                                            |                 |
| 16                            |                  | Pondasi tiang pancant                                                                                              |                                                                                                    |                                             |                                    |                                                                                              |                                                                                     |                                                            |                 |
| 17                            |                  | Mob de mob mesin pa                                                                                                |                                                                                                    |                                             |                                    |                                                                                              |                                                                                     |                                                            |                 |
| 18                            | ×.               | Potong kepala pancan                                                                                               |                                                                                                    |                                             |                                    |                                                                                              |                                                                                     |                                                            |                 |
| $\sqrt{2}$<br>Ready           |                  |                                                                                                    |                                                                                                    | 回回                                          |                                    |                                                                                              |                                                                                     |                                                            |                 |
|                               |                  | * New Tasks : Manually Scheduled                                                                                   |                                                                                                    |                                             |                                    |                                                                                              |                                                                                     |                                                            |                 |

**Gambar 3.7** *Input* **Data Setiap Item Pekerjaan**

3. Mengatur Jam Kerja dan Hari Libur

Menentukan jam kerja dan hari libur nasional maupun tidak sangat diperlukan agar mengetahui tanggal berapa proyek tidak melakukan kegiatan proyek. Untuk mengatur jadwal jam kerja pilih *tab project* lalu pilih *change working time*.

| File                                 | $H = 5 - c$<br>Task   | Resource                                          | <b>Report</b><br>Help<br>Project<br>Virus                                                                                              | Garet Chart Texts<br>Gardt Chart Format                | <b>Project2 - Project Professional</b><br><sup>(2)</sup> Tell me what you want to do                                                            |                                                                                               |                 |                                                                                    |                                | Ardy Andero<br>മ       | ö<br>$\sigma$        |
|--------------------------------------|-----------------------|---------------------------------------------------|----------------------------------------------------------------------------------------------------|--------------------------------------------------------|----------------------------------------------------------------------------------------------------|-----------------------------------------------------------------------------------------------|-----------------|------------------------------------------------------------------------------------|--------------------------------|------------------------|----------------------|
| P<br>Sultproject<br><b>Insert</b>    | Start<br>Man 1/28/22  | FFI Get Add-ins<br><b>3</b> My Add-ins<br>Add-ins | les.<br>Custom Links Between<br>Project<br>Information Fields<br>Projects<br>Properties                                                | U.<br><b>WBS</b><br>Change<br><b>Working Time</b><br>× | Change Working Time<br>For palendar: Standard (Project Calendar)<br>Calendar 'Standard' is a base calendar.<br>Legend:<br>Working<br>Nomvorking | Click on a day to see its gorking times:<br><b>March 2022</b><br>SM TWThFS<br>$2$ $3$ $4$ $5$ | $\sim$          | Working times For March 28, 2022.<br>+ 8:00 AM to 12:00 PM<br>+ 1:00 PM to 5:00 PM | ×<br>Create New Calendar       |                        | Finish<br>Man 1/28/2 |
| $\overline{2}$<br>ä                  | $\boldsymbol{\Theta}$ | Task<br>zh.<br>als.                               | Mode v Task Name<br>PEKERJAAN PERSIAPAN<br>Pengukuran & bawplank<br>Air kerja dan listnik kerja<br>Direicai kit                        | · Duration · Start                                     | 31 Edited working hours<br>On this calendar:<br>31 Exception day<br>31 Nundefault work week<br>Exceptions Work Weeks                            | 6 7 8 9 10 11 12<br>13 14 15 16 17 18 19<br>20 21 22 23 24 25 26<br>27 38 29 30 31            |                 | <b>Fased only</b><br>Standard.                                                     | Default work week on calendar  | Apr 10, '22<br>SMTWTFS | Apr 17,<br>5M        |
| v.<br>×<br>٥<br>$\overline{a}$<br>10 |                       | x,<br>÷<br>zh.                                    | PEKERJAAN TANAH<br>Galian persiapan pondasi<br>Galian pondasi poer & sloof<br>Urug kembali bekas galan<br>Lantai kerja 5 cm bawah poer |                                                        | <b>Name</b>                                                                                                    |                                                                                               | Start<br>Finish | $\sim$                                                                             | Detail<br>Drivin               |                        |                      |
| 11<br>12<br>13                       |                       | zh.<br>zh.<br>zh.                                 | dan sloof<br>Urug pasir 10 cm bawah poer<br>dan sloof<br>Urug sirtu peninggian lantai<br>Urug pasir bawah lantai                       |                                                        |                                                                                                    |                                                                                               |                 |                                                                                    |                                |                        |                      |
| 14<br>15<br>16<br>$\boxed{4}$        |                       | n<br>sh.                                          | PEKERJAAN PONDASI<br>Pondasi tiang pancang 20x20<br>hidrolis                                                                           |                                                        | Help                                                                                                    |                                                                                               | Ogtions         | OK                                                                                 | Cancel                         |                        | $\boxed{\mathbf{t}}$ |
| Rendy                                |                       |                                                   | * New Tasks : Manually Scheduled                                                                                                    |                                                        |                                                                                                    |                                                                                               |                 |                                                                                    | $\mathbb{N}$<br>$\overline{a}$ | $f$ =<br><b>R3</b>     |                      |

**Gambar 3.8 Tampilan** *Working Time*

4. Menambah *Resource* Material dan Pekerja

Langkah selanjutnya, memasukkan semua bahan material dan pekerja. Dengan cara pilih *tab view* lalu tekan *resource sheet*. Setelah itu masukkan sumber daya manusia dan material sesuai dengan data yang diperoleh dari proyek.

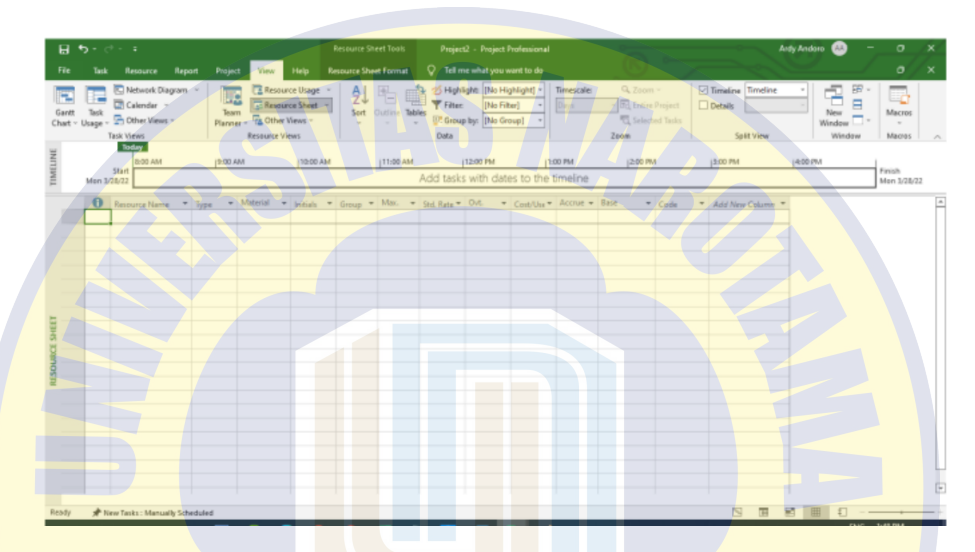

**Gambar 3.9 Tampilan Resource Sheet**

5. *Input* Data Durasi Pekerjaan dan Relasi Tiap Pekerjaan

Relasi pekerjaan dibuatkan untuk mengaitkan antara satu pekerjaan dengan pekerjaan lain. Sebelum mengisi kolom *predecessor* atau relasi pekerjaan, data durasi waktu harus dimasukkan pada kolom *duration*.

- Finish to Start (FS), suatu pekerjaan (B) tidak boleh dimulai sampai pekerjaan lain (A) selesai.
- Start to Start (SS), suatu pekerjaan (B) tidak boleh dimulai sebelum pekerjaan lain (A) dimulai juga.
- Finish to Finish (FF), suatu pekerjaan (B) tidak dapat diselesaikan sampai pekerjaan lain (A) diselesaikan.

 Start to Finish (SF), suatu pekerjaan (B) tidak dapat diselesaikan sampai pekerjaan lain (A) dimulai.

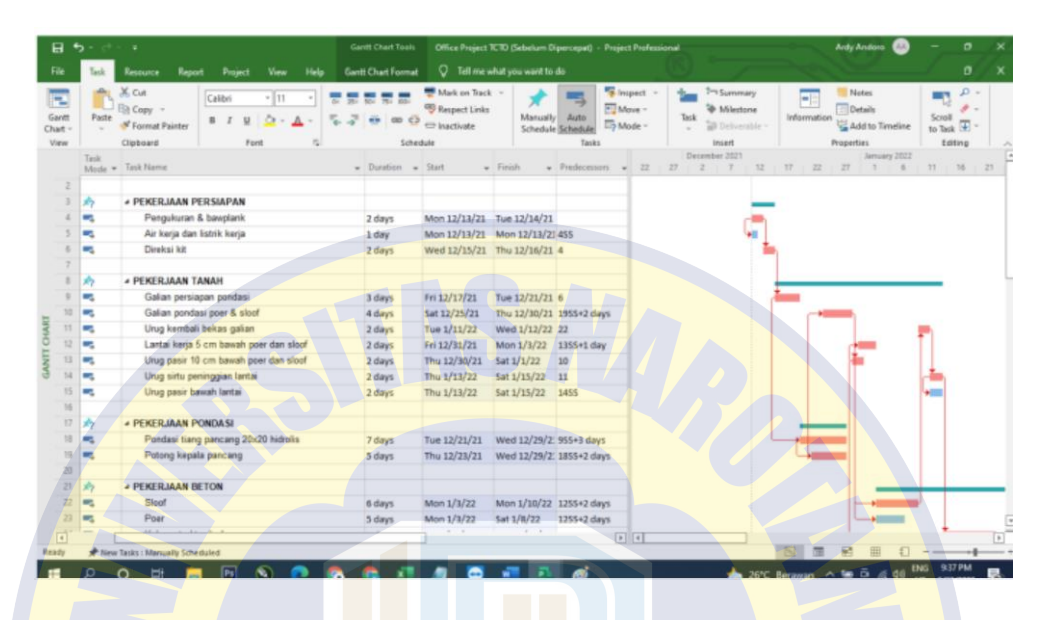

**Gambar 3.10 Tampilan** *Input Data Duration* **dan** *Predecessor*

### **3.6.2 Metode PERT (Program Evaluation and Review Tehcnique)**

Metode PERT adalah cara perencanaan dengan jaringan-jaringan pekerjaan yang dihubungkan dengan pertimbangan tertentu. Metode ini seperti halnya CPM (*Critical Path Method*) memerlukan beberapa parameter, salah satunya durasi aktivitas. Penentuan durasi aktivitas pada CPM mengacu pada durasi pasti (*fix duration*), artinya cukup melakukan estimasi satu durasi aktivitas. Karakteristik proyek menyebabkan durasi aktivitas menjadi hal yang tidak pasti karena durasi aktivitas dipengaruhi oleh bermacam-macam kondisi yang bervariasi. Metode PERT berasumsi pada durasi aktivitas sebagai hal yang probabilistik (*stochastic*) dikarenakan aktivitas konstruksi bervariasi.

Garis besar Metode PERT dan CPM hampir sama dalam pengelolaan jaringannya. Perbedaannya terdapat pada penentuan durasi aktivitas dan durasi jalur kritis. Garis besar Metode PERT adalah sebagai berikut:

- 1. Penentuan aktivitas beserta durasinya. PERT menggunakan tiga asumsi durasi aktivitas, yakni *to* (*optimistic time*) biasanya disebut waktu tercepat, *tp* (*pessimistic time*) biasanya disebut waktu normal dan *tm* (*most likely time*) biasanya disebut waktu terlama.
- 2. Korelasi waktu dengan continous distribution, serta menentukan *expected time* (*te*), standar deviasi (*se*), dan varian (*ve*).
- 3. *Expected time* (*te*) ditentukan sebagai durasi aktivitas, kemudian dicari jalur kritis seperti halnya pada CPM.
- 4. Menentukan durasi proyek dari lintasan kritis tersebut.

Karena terdapat 3 (tiga) waktu dalam setiap kegiatannya, maka diperlukan komputasi untuk mendapatkan durasi efektif dari setiap kegiatan (te). Rumus yang digunakan adalah sebagai berikut :

$$
te = \frac{(to + 4tm + tp)}{6}
$$

Perhitungan standar deviasi dari setiap kegiatan diperlukan untuk menghitung varian dari kegiatan. Perhitungan didasarkan pada rumus sebagai berikut :

$$
d = \frac{(tp - to)}{6}
$$

#### **3.6.3 Mempercepat Waktu Penyelesaian Proyek**

Mempercepat waktu penyelesaian proyek adalah suatu usaha menyelesaikan proyek lebih awal dari waktu penyelesaian dalam keadaan normal. Durasi percepatan maksimum dibatasi oleh luas proyek atau lokasi kerja, ada 4 (empat) faktor yang dapat dioptimumkan untuk melaksanakan percepatan suatu aktifitas yaitu penambahan jumlah tenaga kerja, jadwal lembur, penggunaan alat berat dan pengubahan metode kontruksi di lapangan.

Ada dua alasan mengapa percepatan di dalam pembangunan proyek kontruksi dilakukan. Yang pertama karena keinginan dari pihak *owner* agar proyek dapat diselesaikan sebelum batas akhir waktu penyelesaian proyek dan yang kedua karena di dalam pelaksanaan proyek mengalami keterlambatan waktu, maka dari itu percepatan harus dilakukan. Ada beberapa alternatif optimalisasi waktu dan biaya penyelesaian proyek yang dapat dilakukan seperti ini:

### **1. Pelaksanaan Penambahan Jam Kerja (Lembur)**

Adapun rencana kerja yang akan dilakukan dalam mempercepat durasi sebuah pekerjaan dengan menggunakan metode jam kerja lembur:

- 1) Waktu kerja normal yaitu 8 jam kerja per hari (08.00 Am 17.00 Pm) dengan 1 jam istirahat (12.00 Am – 13.00 Pm), sedangkan dengan ditambahnya kerja lembur dilakukan setelah waktu kerja normal selama 3 jam perhari (18.30 Pm – 22.30 Pm).
- 2) (Keputusan Menteri Tenaga Kerja dan Transmigrasi Republik Indonesia. Nomor Kep. 102/MEN/VI/2004) pasal 3, pasal 7 dan pasal 11 tentang standart upah lembur dan waktu kerja lembur:
	- a. Waktu kerja lembur dapat dilakukan paling banyak 3 jam dalam 1 hari dan 14 jam dalam 1 minggu.
	- b. Kerja lembur pertama harus dibayar sebesar 1,5 kali upah sejam.
	- c. Setiap jam kerja lembur berikutnya harus dibayar upah sebesar 2 kali lipat upah 1 jam.

d. Memberikan makanan dan minuman sekurang kurangnya 1.400 kalori apabila kerja lembur dilakukan selama 3 jam atau lebih.

Produktifitas untuk kerja lembur diperhitungkan mengalami penurunan dari produktifitas normal. Produktifitas kerja lembur dihitung berdasarkan grafik indikasi menurunnya produktifitas karena kerja lembur. Produktifitas tenaga kerja akan sangat besar pengaruhnya terhadap total biaya proyek, minimal pada aspek jumlah tenaga kerjadan fasilitas yang diperlukan. Nilai selisih dari indeks produktifitas akibat kerja lembur adalah 0,1 perjamnya. Apabila dilakukan kerja lembur akan terjadi penurunan produktivitas yang dapat dilihat pada gambar di bawah ini:

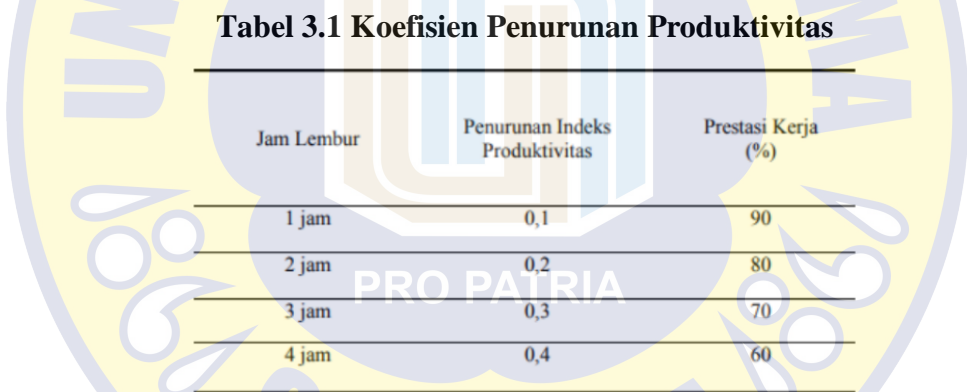

Berikut ini dijabarkan rumus akibat kerja lembur:

$$
Productif it as harian = \underline{V}
$$

rodume<sup>t</sup> Durasi Normal

Produktifitas tiap jam  $=$  Produktifitas Harian Iam Keria Perhari

Produktifitas harian sesudah *crash* =

(Jam kerja perhari x produktifitas tiap jam) + (a x b x produktifitas tiap jam),

dimana:

a = lama penambahan jam kerja (lembur)

b = koefisien penurunan produktifitas akibat penambahanjam kerja (lembur)

*Crash duration* = Produktifitas Harian Sesudah Crash

#### **2. Pelaksanaan Penambahan Tenaga Kerja**

Tenaga kerja adalah salah satu sumber daya yang menjadi faktor penentu keberhasilan penyelenggaraan proyek. Perencanaan tenaga kerja proyek yang menyeluruh dan terperinci wajib mengikuti keperluan tenaga kerja seperti tenaga ahli dari berbagai disiplin ilmu dan pekerja lapangan untuk tahap kontruksi.

Untuk penambahan jumlah tenaga kerja yang perlu diperhatikan yaitu tersedia ruang kerja yang baik, tidak terlalu sesak ataupun cukup lapang dikarenakan penambahan tenaga kerja pada aktifitas tidak boleh mengganggu pemakaian tenaga kerja untuk aktifitas yang lain yang sedang berjalan pada waktu yang sama. Perhitungan penambahan pada tenaga kerja akan dirumuskan sebagai berikut:

a. Jumlah tenaga kerja normal  $=$ 

(Koefisien tenaga kerja x volume) Durasi normal

b. Jumlah tenaga kerja dipercepat  $=$ 

(Koefisien tenaga kerja x volume) Durasi dipercepat

Dari perumusan tersebut maka diketahui jumlah pekerja normal dan jumlah penambahan tenaga kerja akibat percepatan durasi proyek.